# **VALIDATION & CONTACTS ALLIANZ PARTNERS - 2017**

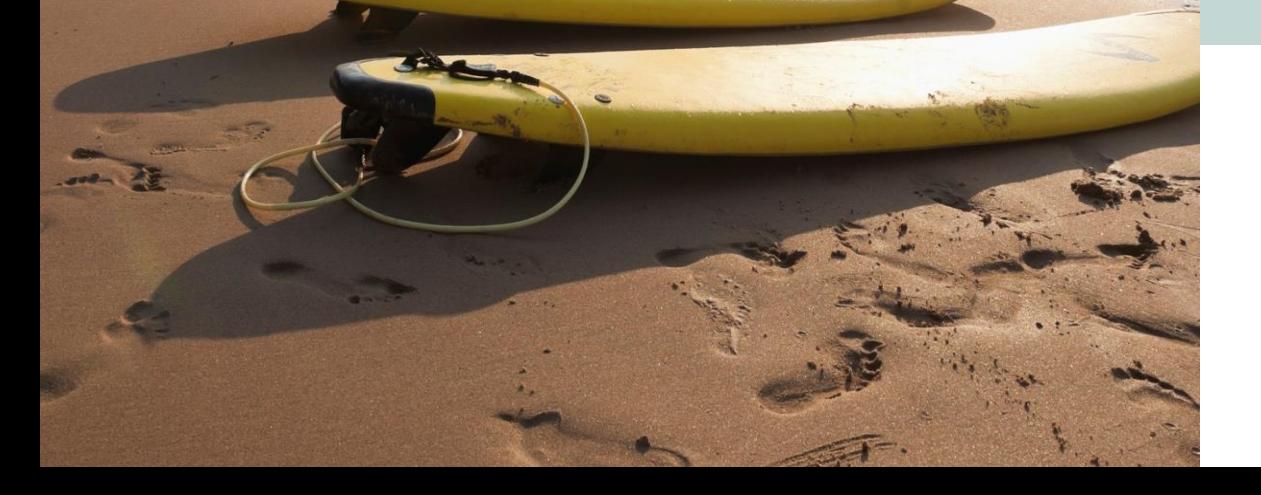

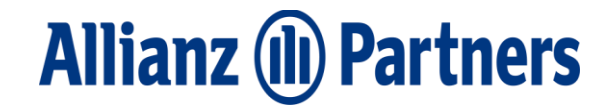

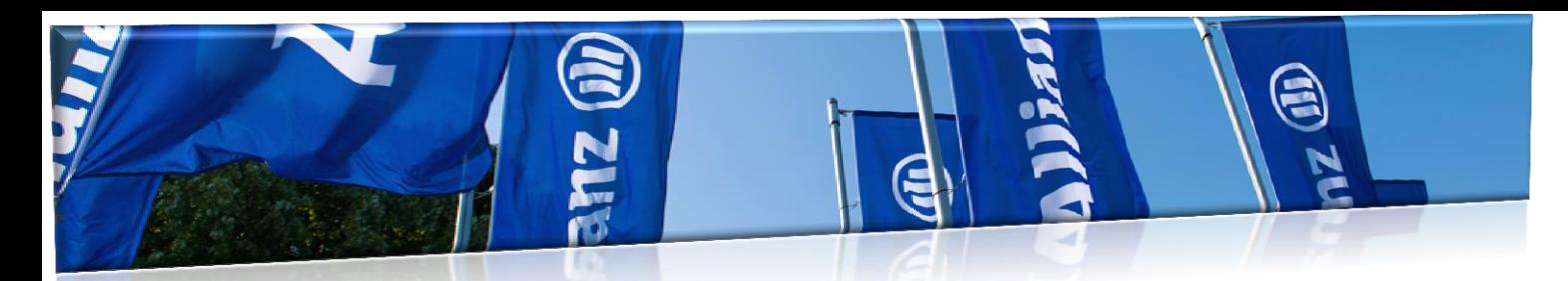

## How to recognize our members?

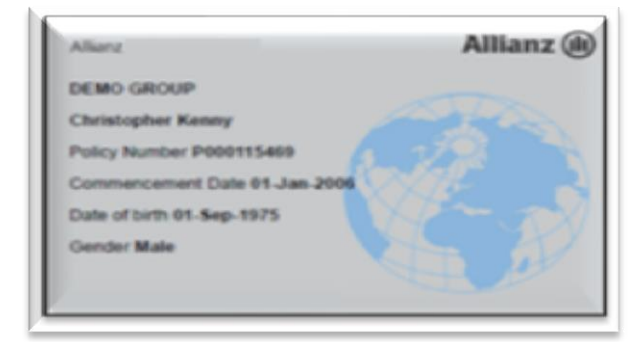

Allianz Partners Insurance Card

**+**

Document of Identification with photo

PASSPOT

 $P_{ASSPORT}$ 

Always check the patient photo ID

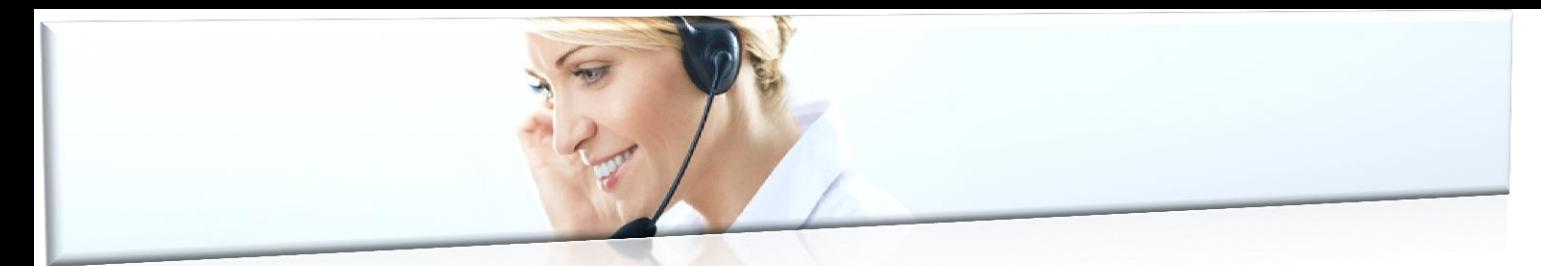

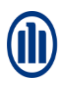

## Validating policies/member and cover (phone/online)

Verification of Allianz Partners insured members policy and benefits can be made through our 24hr Helpline department or on our website.

To check validity of the policy and its benefits, the Service Provider should always ask the patient for photo ID and the Allianz Partners membership card recording the following data:

- Patient name and date of birth
- Policy number

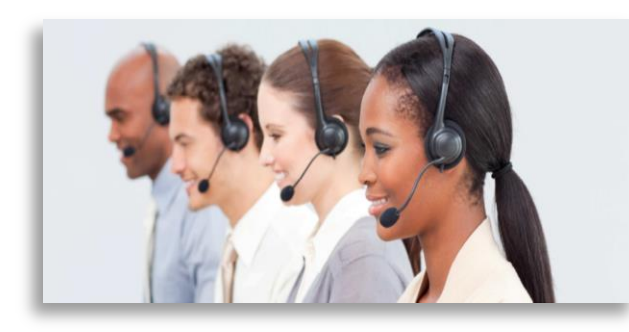

### **Over the Phone**

When checking over the phone, our agents will need the information mentioned before.

What information our Helpline can provide:

- Validity of policy / member
- Coverage for treatments / procedures
- Police limits / co-payments / deductibles
- Status of you claim / batch

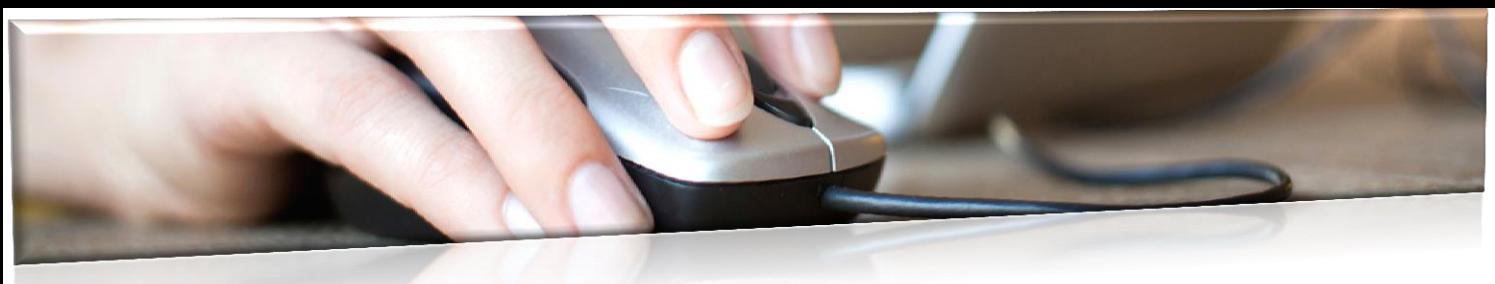

#### **Online**

Login through the link below (select the language in the upper right corner of the page before accessing your account):

https://my.allianzworldwidecare.com/sol/login.do

#### **Allianz** (ii)

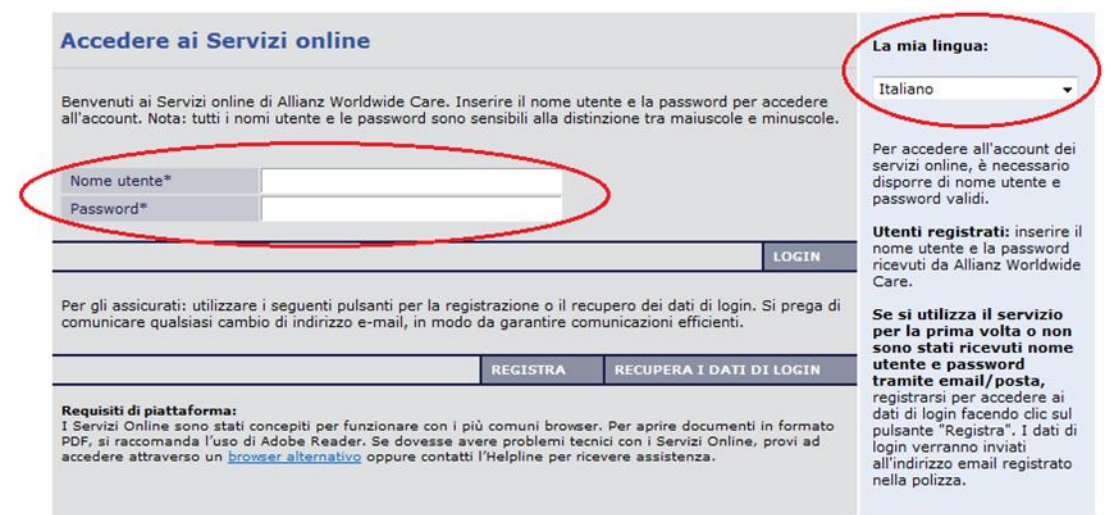

Use the **Username** and **Password** provided by Allianz Partners – Medical Provider Management.

© Copyright Allianz 9-Jan-18 4 If you have not received this information, please contact your direct regional manager/executive within the Medical Provider Management or by email mednetwork@allianz.com

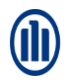

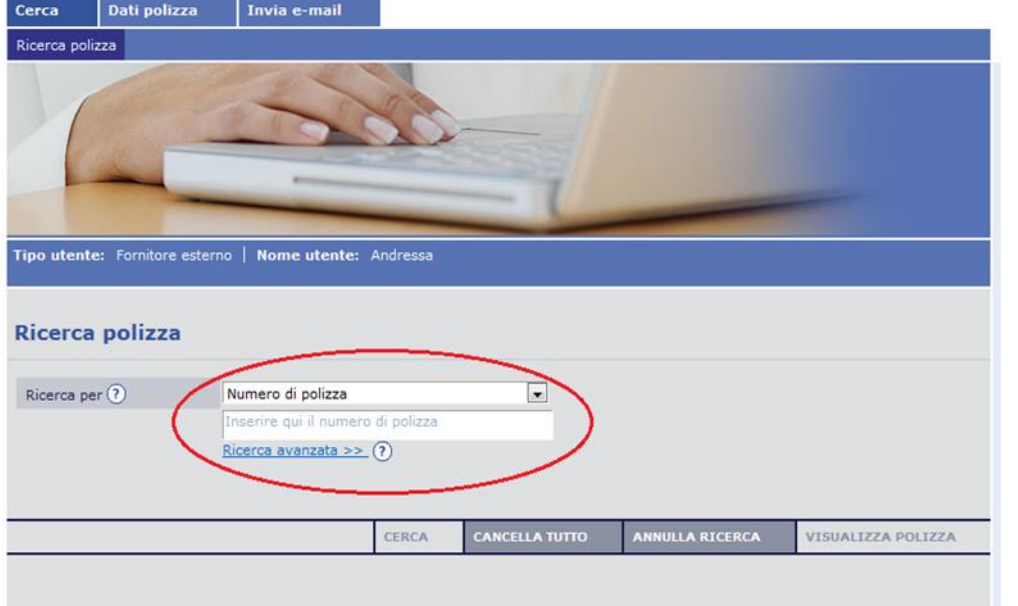

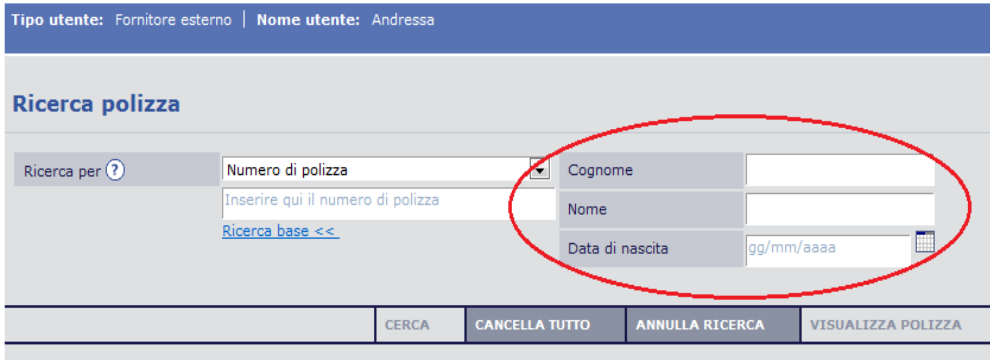

You can search by policy number (basic search) or do an advance search:

The advance search, gives more option:

- Surname
- Name
- Date of Birth

At least two characters / letters are needed on one or more fields.

Once the data is entered, use the "Search" button to proceed.

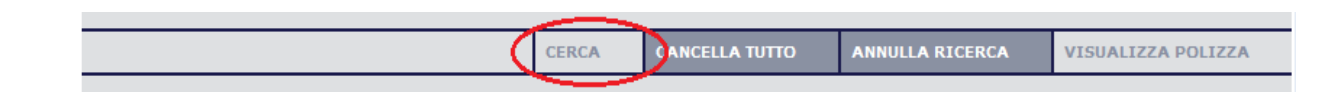

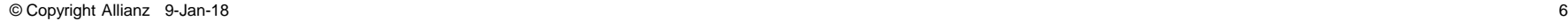

Valido

Valido

Valido

P000489297

P000489297

P000489297

António

Mariana

João

Sample

Sample

Sample

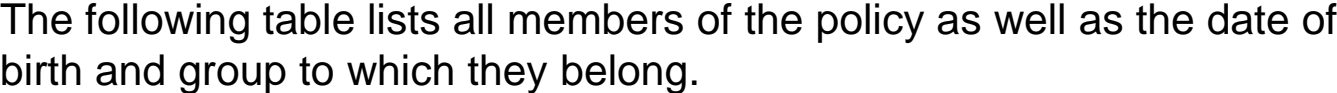

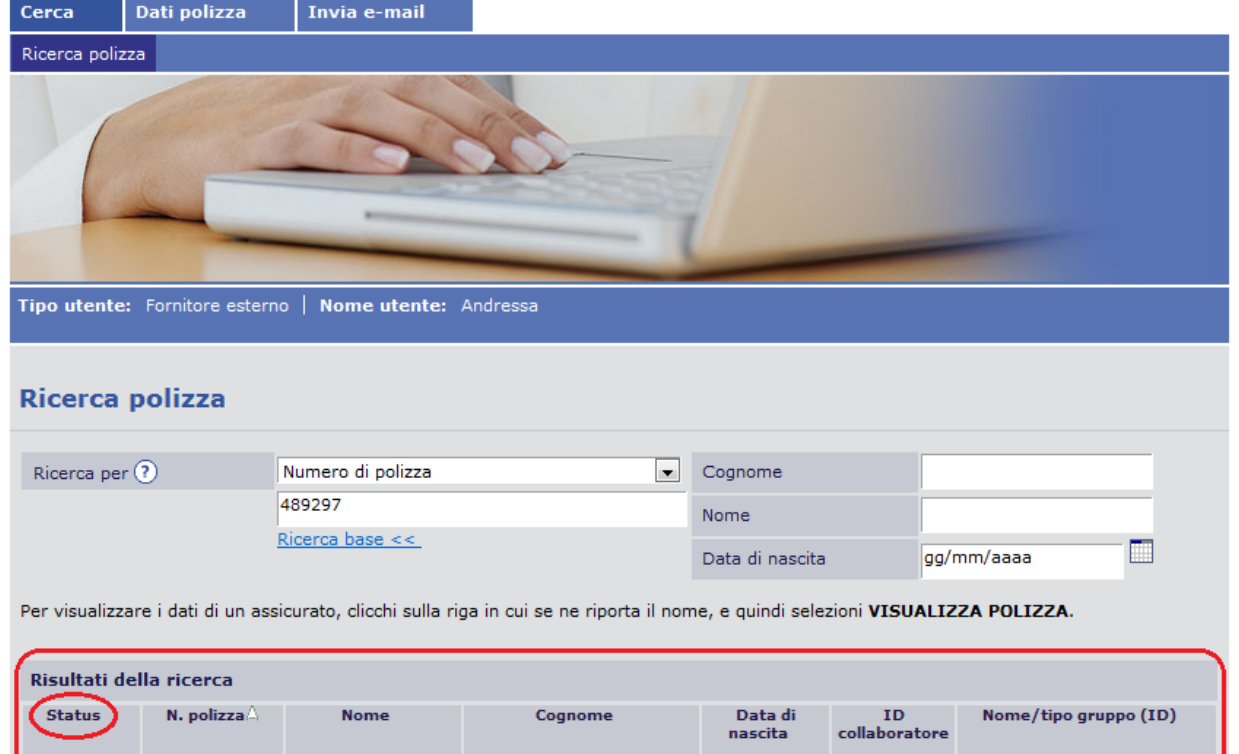

policy status on this table. If the policy is **Out of Force**, do an advance search using the name / surname / date of birth of the patient as per Allianz Partners membership card to make sure there is no other policy under the patient's name. If the policy is **In Force** proceed as below.

You can also check the

Select the patient by clicking on its name and then click "view policy" to continue search. This button "view search" is only available after selection of patient.

1233-AB

1233-AB

1233-AB

(9779)Sample Group Standard

(9779)Sample Group Standard

(9779)Sample Group Standard

Plans

Plans

Plans

01/01/1973

02/02/1974

03/03/1995

On this page you can see the policy data – policy number; name of policy holder and additional members; policy status (in / out force); date of birth; starting date and renewal / cancelation (in case of policy out of force).

Select Table of Benefits to visualize the coverage of the policy.

- 1. By default "View all" appears, but you can select which member benefits you are looking for by clicking on the arrow
- 2. Plan of insured member you can check if the insured is covered for the procedure/treatment required
- 3. Remaining amount for the benefit / plan (where applicable); if not applicable will be blank
- 4. You can also select the insured member plan by clicking on the name here.

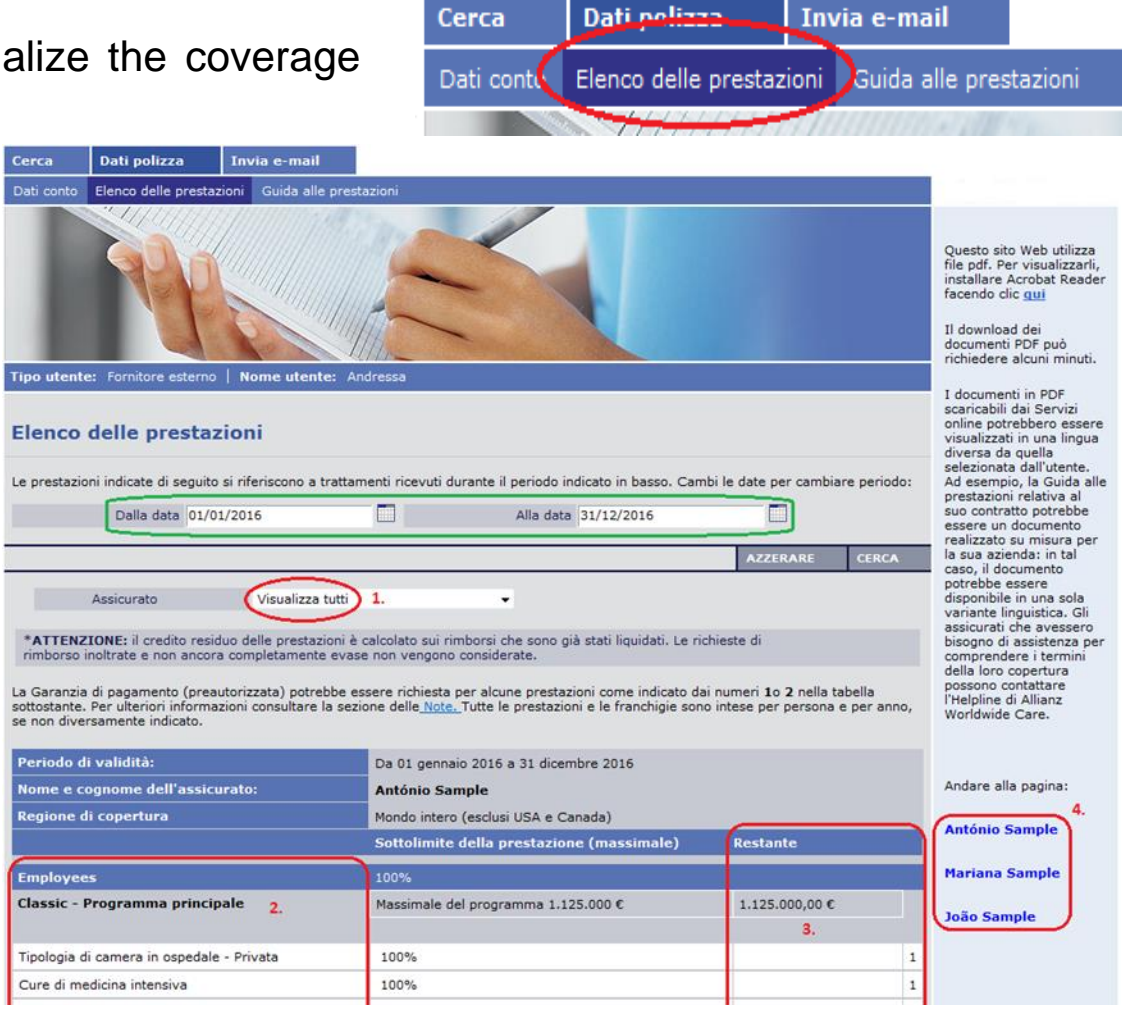

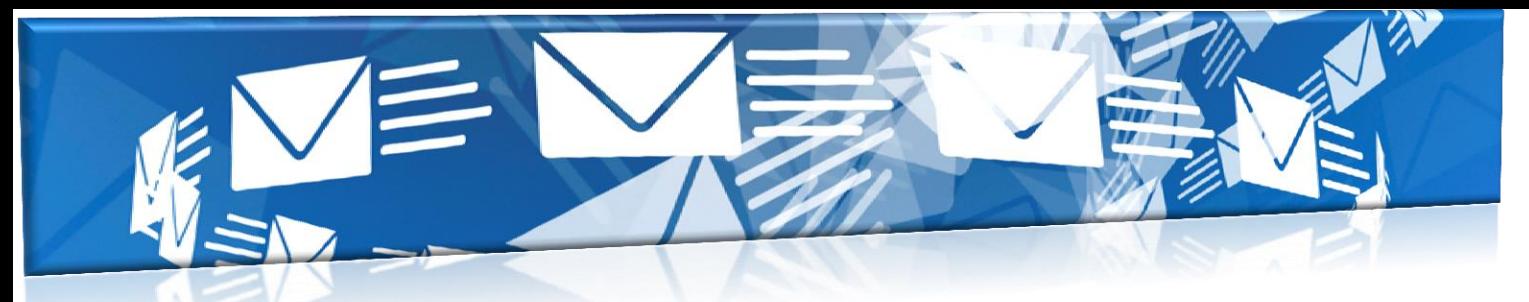

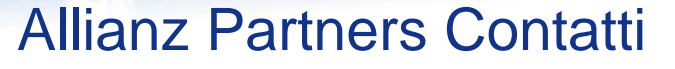

#### **Helpline**

Phone (24 ore su 24 / 7 giorni su 7)

+353 1 630 1301 (Inglese) +353 1 630 1302 (Tedesco) +353 1 630 1303 (Francese) +353 1 630 1304 (Spagnolo) +353 1 630 1305 (Italiano) +353 1 645 4040 (Portoghese) Fax: +353 1 630 1306 (reply in 24 hours) client.services@allianzworldwidecare.com Clinic Claims Department (reply in 48 hours) Fax: +353 1 630 1306 (reply in 48 hours) clinic.claims@allianzworldwidecare.com

Medical Services Department Fax: +353 1 653 1780 (reply in 24 hours) medical.services@allianzworldwidecare.com (reply up to 72 hours depending on urgency)

> Medical Provider Management Fax: +353 1 630 130[6](mailto:provider.services@allianzworldwidecare.com) mednetwork@allianz.com